### $\mathbf{d}$   $\mathbf{d}$ **CISCO**

#### **INICIALIZAÇÃO RÁPIDA**

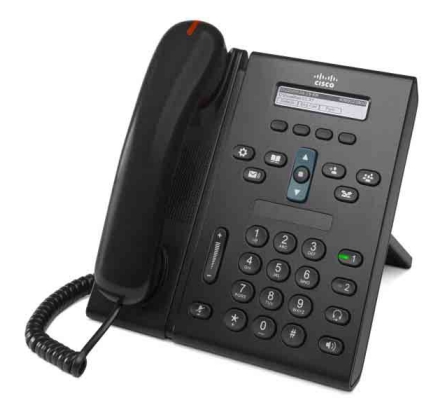

### **Telefone IP Cisco Unified 6921**

- **1** [Discar](#page-0-0)
- **2** [Atender](#page-0-1) **3** [Silenciar](#page-0-2)
- **4** [Correio de voz](#page-0-3)
- **5** [Desviar](#page-0-4)
- **6** [Desviar todas](#page-0-5)
- **7** [Espera](#page-0-6)
- **8** [Conferência](#page-0-7)
- **9** [Transferir](#page-0-8)
- **10** [Histórico de chamadas](#page-1-0)
- **11** [Diretórios](#page-1-1)
- **12** [Linhas compartilhadas](#page-1-2)
- **13** [Definições](#page-1-3)
- **14** [Navegação](#page-1-4)
- **15** [Dicas](#page-1-5)

### ♦

**Nota Para obter melhores resultados, imprima em papel 8,5 x 14 pol. (tamanho Ofício).**

## <span id="page-0-0"></span>**1 Discar**

Para efetuar uma chamada, pegue o monofone e disque um número. Ou tente uma destas alternativas.

#### **Rediscar o último número**

Pressione a tecla de função **Redisc**.

#### **Discar no gancho**

- **1.** Introduza um número quando o telefone estiver inativo.
- **2.** Pegue o monofone ou pressione um destes: uma tecla de linha, a tecla de função Ligar, a tecla **do** do fone de ouvido, a tecla  $\bigcirc$  do alto-falante ou a tecla redonda **Selec.** na barra Navegação.

#### **Discagem rápida**

Execute uma das seguintes ações:

- **•** Digite um número de discagem rápida e pressione a tecla de função **Discagem rápida**.
- **•** Pressione a seta **para baixo** na barra Navegação quando o telefone estiver inativo. Desloque-se até um item de discagem rápida e pressione a tecla redonda **Selec.** na barra Navegação. A barra Navegação está localizada no meio do telefone, acima do teclado.

## <span id="page-0-1"></span>**2 Atender**

Indicadores de novas chamadas:

- **•** Uma luz vermelha intermitente no monofone
- **•** Uma tecla de linha âmbar intermitente
- Um ícone animado  $\ddot{\bullet}$  e um ID do chamador

Para atender à chamada, pegue o monofone. Ou pressione a tecla de linha âmbar intermitente, a tecla de função **Atender**, ou a tecla do fone de ouvido ou a tecla do alto-falante apagada.

#### **Atender com diversas linhas**

Se estiver falando ao telefone quando receber outra chamada, pressione a tecla de linha âmbar intermitente para atender a segunda chamada e colocar a primeira chamada em espera automaticamente.

Seu telefone suporta uma chamada por linha e muitas chamadas por linha. Consulte seu administrador sobre a melhor opção para você.

## <span id="page-0-2"></span>**3 Silenciar**

**1.** Enquanto estiver em uma chamada, pressione a tecla Silenciar  $\mathscr{L}$ .

A tecla brilha para indicar que a função Silenciar está ativada.

**2.** Pressione **Silenciar** novamente para desativar a tecla Silenciar.

## <span id="page-0-3"></span>**4 Correio de voz**

Quando receber uma nova mensagem, o seu telefone fornece estes indicadores:

- **•** Uma luz vermelha fixa no monofone
- **•** Um tom de discagem de falha (se disponível)
- **•** A mensagem "Novo correio de voz" na tela

#### **Escutar mensagens**

Pressione a tecla **Mensagens**  $\infty$  e siga os comandos de voz.

Se tiver diversas linhas, você pode verificar as mensagens de uma linha específica pressionando a tecla de linha primeiro.

### <span id="page-0-4"></span>**5 Desviar**

Pressione a tecla de função **Desviar** quando a chamada estiver tocando, ativa ou em espera. A tecla Desviar redireciona uma chamada individual para o correio de voz (ou para outro número configurado pelo administrador do sistema).

Se desejar redirecionar todas as chamadas recebidas para outro número, utilize [Desviar todas.](#page-0-5) Para silenciar a sua campainha, consulte [Dicas](#page-1-5).

## <span id="page-0-5"></span>**6 Desviar todas**

- **1.** Pressione a tecla de função **Desv td**.
- **2.** Introduza um número de telefone ou pressione a tecla **Mensagens**  $\infty$ ) para desviar todas as chamadas para o correio de voz.
- **3.** Procure a confirmação na tela do seu telefone.
- **4.** Para cancelar o desvio de chamadas, pressione **Dsv DESLIG**.

Para configurar o desvio remotamente ou na Linha 2 (se suportada), acesse as páginas da web Opções do usuário. Entre em contato com o administrador do sistema para obter detalhes.

## <span id="page-0-6"></span>**7 Espera**

- **1.** Pressione a tecla **Espera**  $\bullet$ O ícone de espera  $\blacksquare$  é exibido, e a tecla de linha fica verde intermitente.
- **2.** Para continuar uma chamada em espera, pressione a tecla de linha verde intermitente ou a tecla de função **Contin**.

## <span id="page-0-7"></span>**8 Conferência**

- **1.** Em uma chamada conectada (não em espera), pressione a tecla **Conferência** .
- **2.** Efetue uma nova chamada.
- **3.** Pressione a tecla **Conferência** ou a tecla de função **Conferência** (antes ou depois de o interlocutor atender).

A conferência começa, e o telefone exibe "Conferência".

**4.** Repita essas etapas para adicionar mais participantes.

A conferência termina quando todos os participantes desligarem.

#### **Conferência entre linhas**

Você pode combinar duas chamadas em duas linhas em uma conferência (apenas telefones com diversas linhas).

- **1.** Em uma chamada conectada (não em espera), pressione a tecla **Conferência** .
- **2.** Pressione a tecla de linha para a outra chamada (em espera).

A conferência começa, e o telefone exibe "Conferência".

#### **Ver e remover participantes**

Durante uma conferência, pressione a tecla de função **Detalhes**. Para remover um participante da conferência, desloque-se até o participante e pressione a tecla de função **Remover**.

## <span id="page-0-8"></span>**9 Transferir**

- **1.** Em uma chamada conectada (não em espera), pressione a tecla **Transf.**  $(92)$ .
- **2.** Introduza o número de telefone do destinatário da transferência.
- **3.** Pressione a tecla **Transferir** ou a tecla de função **Transf.** (antes ou depois de o destinatário atender). A transferência é concluída.

## <span id="page-1-0"></span>**10 Histórico de chamadas**

#### **Ver o seu histórico de chamadas**

- **1.** Pressione a tecla **Aplicações**  $\bullet$
- **2.** Selecione **Histór. chamadas**. **(**Utilize a barra Navegação e a tecla redonda **Selec.** para deslocar-se e selecionar.)
- **3.** Selecione uma linha para ver. O seu telefone exibe as últimas 150 chamadas perdidas, efetuadas e recebidas.
- **4.** Para ver os detalhes de uma chamada, desloque-se até a chamada e pressione a tecla de função **mais** e **Detalhes**.
- **5.** Para retornar ao histórico de chamadas, pressione a tecla de função Voltar **6**. Para sair do menu Aplicações, pressione a tecla **Aplicações** .

#### **Ver apenas as chamadas perdidas**

- **1.** Veja o seu histórico de chamadas.
- **2.** Pressione a tecla de função **Não atendidas**.

#### **Ver apenas as chamadas efetuadas**

Pressione a seta para cima na barra Navegação quando o telefone estiver inativo, com todos os menus fechados.

#### **Discar do seu histórico de chamadas**

- **1.** Veja o histórico de chamadas ou navegue até as suas chamadas perdidas ou efetuadas.
- **2.** Desloque-se até uma listagem e pegue o monofone ou pressione uma tecla de linha ou a tecla **Selec**. Para editar um número antes de discar, pressione estas teclas de função: **mais > EditDisc**.

## <span id="page-1-1"></span>**11 Diretórios**

- **1.** Pressione a tecla **Contatos**  $\Box$
- **2.** Selecione um diretório. (Utilize a barra Navegação e a tecla redonda **Selec.** para deslocar-se e selecionar.)
- **3.** Utilize o teclado para introduzir os critérios de procura.
- **4.** Pressione a tecla de função **Enviar**.
- **5.** Para discar, desloque-se até uma listagem e pressione a tecla de função **Discar**.

# <span id="page-1-2"></span>**12 Linhas compartilhadas**

Se você compartilhar uma linha com um colega de trabalho, a tecla de linha indicará a atividade de chamada na linha compartilhada:

- **•** Âmbar intermitente: chamada recebida na linha compartilhada. Você ou o seu colega de trabalho podem atendê-la.
- **•** Tecla de linha vermelha fixa: o seu colega de trabalho está falando na linha compartilhada.
- **•** Tecla de linha vermelha intermitente: o seu colega de trabalho colocou uma chamada em espera na linha compartilhada. Você ou seu colega de trabalho pode recuperá-la.

# <span id="page-1-3"></span>**13 Definições**

#### **Volume**

- A barra Volume está localizada à esquerda do teclado.
- **•** Para regular o volume do monofone, do fone de ouvido ou do alto-falante, pressione a barra **Volume** quando o telefone estiver em uso.
	- **•** Para regular o volume da campainha, pressione a barra **Volume** para cima ou para baixo.
	- **•** Para silenciar o telefone quando estiver tocando, pressione a barra **Volume** para baixo uma vez (pressionar diversas vezes diminui o volume da campainha).

#### **Tom de toque**

- **1.** Pressione a tecla **Aplicações** .
- **2.** Selecione **Preferências**. **(**Utilize a barra Navegação e a tecla redonda **Selec.** para deslocar-se e selecionar.)
- **3.** Selecione **Tom de toque**.
- **4.** Se necessário, selecione uma linha.
- **5.** Desloque-se entre a lista de tons de toque e pressione **Tocar** para escutar um exemplo.
- **6.** Pressione **Configurar** e **Aplicar** para salvar uma seleção.

#### **Contraste de tela**

- **1.** Pressione a tecla **Aplicações** .
- **2.** Selecione **Preferências**. **(**Utilize a barra Navegação e a tecla redonda **Selec.** para deslocar-se e selecionar.)
- **3.** Selecione **Contraste**.
- **4.** Pressione a barra Navegação para cima ou para baixo.
- **5.** Pressione a tecla de função **Salvar**.

# <span id="page-1-4"></span>**14 Navegação**

#### **Onde estão as minhas teclas de linha?**

As duas teclas de linha estão localizadas próximo ao teclado. O seu telefone pode suportar ambas as linhas ou apenas a Linha 1.

O administrador do sistema pode atribuir uma função, como um número de discagem rápida, à tecla Linha 2.

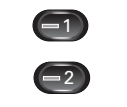

#### **Onde estão as minhas teclas de função?**

As quatro teclas de função estão localizadas abaixo da tela do telefone.

Você pode pressionar a tecla de função **mais** (quando disponível) para revelar teclas de função adicionais.

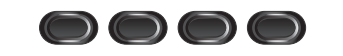

#### **Como eu me desloco em uma lista ou em um menu?**

Pressione as setas **para cima** ou **para baixo** na barra Navegação.

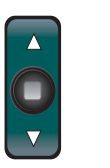

Uma barra de rolagem na tela indica a sua posição relativa dentro de uma lista.

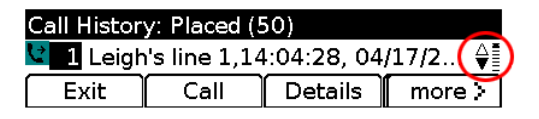

#### **Como seleciono um item em uma lista ou em um menu?**

Com o item destacado, pressione a tecla **Selec.** no meio da barra Navegação.

Ou use o teclado para introduzir o número do item correspondente.

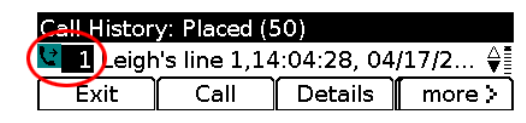

#### **Como saio rapidamente de um menu?**

Para fechar um menu em qualquer nível, pressione a tecla de função correspondente. Por exemplo, pressione a tecla Aplicações <sub>(2</sub>) para fechar o menu Aplicações. Para voltar um nível em um menu, pressione a tecla de função **Sair** ou **Voltar** .

# <span id="page-1-5"></span>**15 Dicas**

#### **Como posso silenciar a minha campainha?**

Pressione a barra **Volume** para baixo uma vez enquanto o telefone estiver tocando. Ou peça ao administrador do sistema para configurar a função Não perturbar (NaoPtb) no seu telefone. A função NaoPtb silencia a campainha e redireciona as chamadas para o correio de voz.

### **O que a tecla de função Trocar faz?**

**Trocar** permite alternar entre chamadas e consultar cada interlocutor de maneira privativa, antes de concluir a transferência ou a conferência.

#### **Como configuro as minhas discagens rápidas?**

Para configurar as discagens rápidas e personalizar uma variedade de funções e definições para o seu telefone, utilize um navegador da Web no computador para acessar as páginas da web Opções do usuário do Cisco Unified CM. Entre em contato com o administrador do sistema para saber o URL e obter mais informações.

#### **Onde posso encontrar um Manual do usuário completo?**

[http://www.cisco.com/en/US/products/ps10326/products](http://www.cisco.com/en/US/products/ps10326/products_user_guide_list.html) \_user\_guide\_list.html

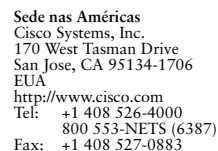

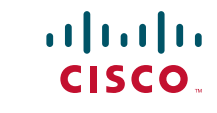

Cisco e o logotipo da Cisco são marcas registradas da Cisco Systems, Inc. e/ou de suas afiliadas nos EUA e em outros países. A lista das marcas comerciais da Cisco pode ser encontrada em narks. As marcas registradas de terceiros mencionadas pertencem a seus respectivos proprietários. O uso do termo parceiro não implica uma relação de parceria entre a Cisco e qualquer outra empresa. (1005R)

© 2011 Cisco Systems, Inc. Todos os direitos reservados. Publicado: 24 de maio de 2011, OL-25128-01